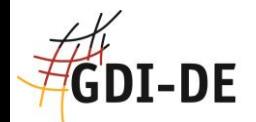

#### **Workshop zur Einführung des Monitoring-Registers**

21. Oktober 2014 BKG, Frankfurt am Main

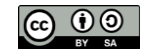

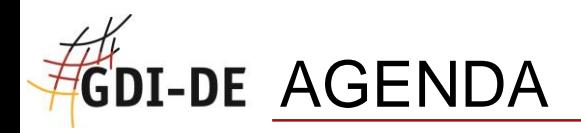

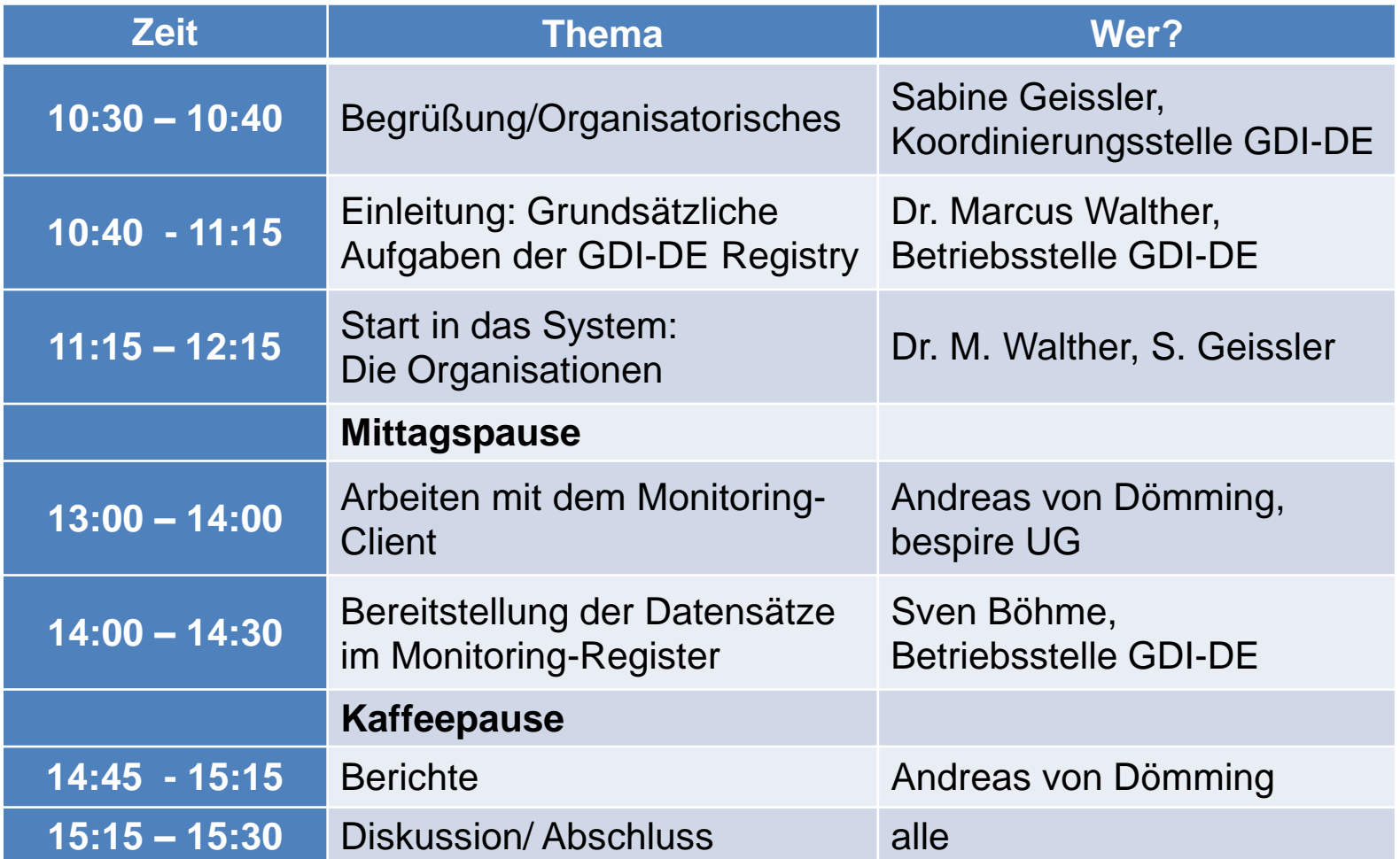

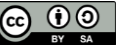

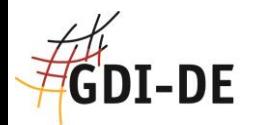

#### **Einleitung:**

#### **Grundsätzliche Aufgaben der GDI-DE Registry**

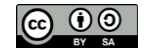

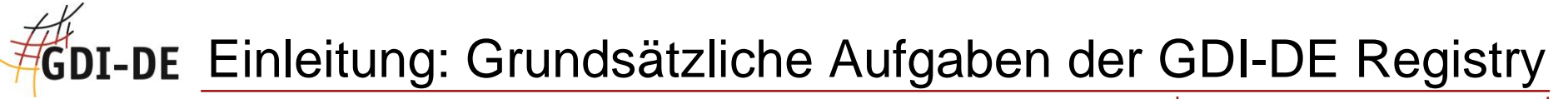

- 4. zentrale Komponente der GDI-DE
- In Planung seit 2008, Umsetzung seit September 2013
- Öffentlicher Probebetrieb seit 08.10.2014

- Plattform für standardisierten Informationsaustausch
- Ergänzung dezentraler Register
- Web-Anwendung

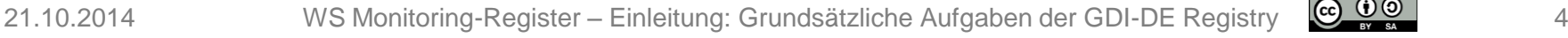

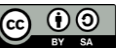

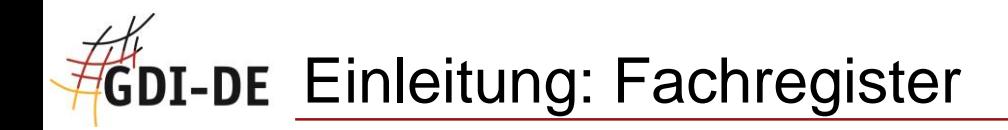

- Organisationen
- Namensräume
- Codelisten
- **INSPIRE-Monitoring**

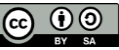

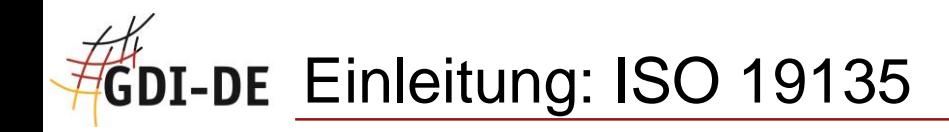

**ISO: Definition von Rollen und Prozessen für Verwaltung** der Inhalte

- Klare Zuständigkeiten
- **Transparente Dokumentation von Anderungen** 
	- **EXA** Zugriff auf historischen Zustand

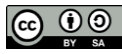

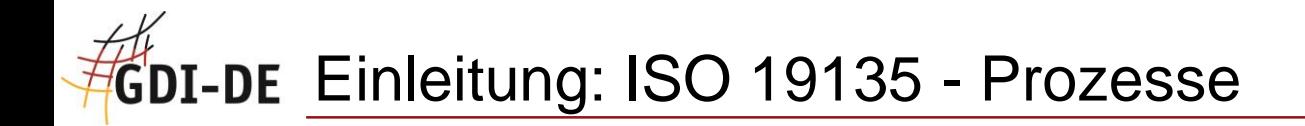

- **-** Addition
	- **Neue Inhalte eintragen**
- **Supersession** 
	- Bestehende(n) Inhalt(e) ersetzen
- **Retirement** 
	- **Inhalt aufgeben**
- **Clarification** 
	- **Korrektur von Rechtschreibfehlern**

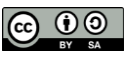

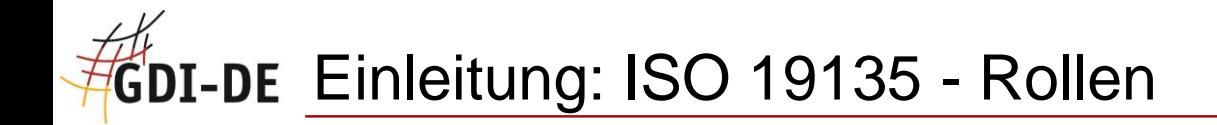

- **-** Submitter
	- Initiiert vorgenannte Prozesse durch Erstellung von "proposals"

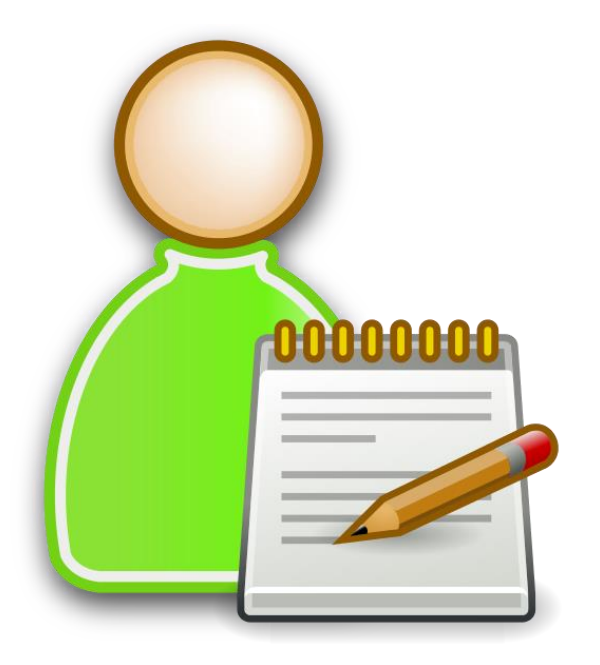

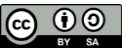

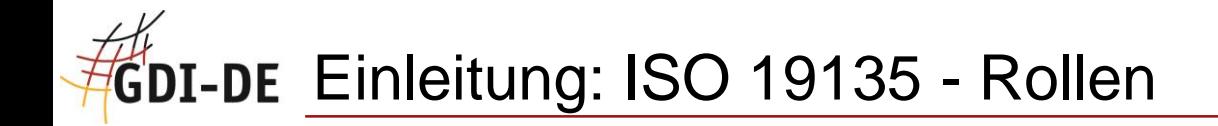

- **Manager** 
	- **Formale Prüfung**
	- **-** Ermittlung Zuständigkeiten
	- **-** Sicherstellung Kommunikation

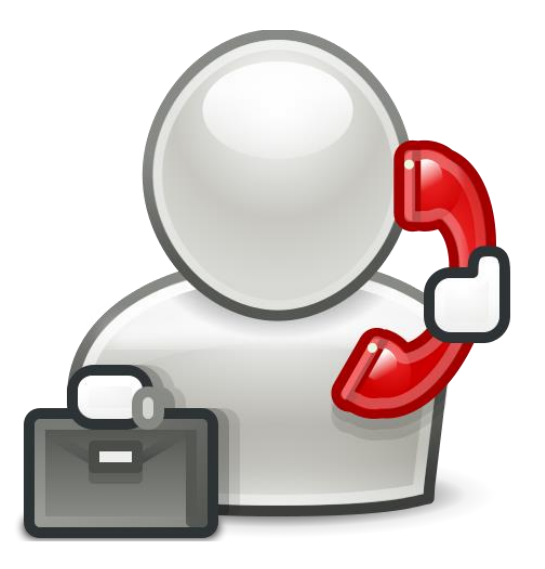

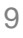

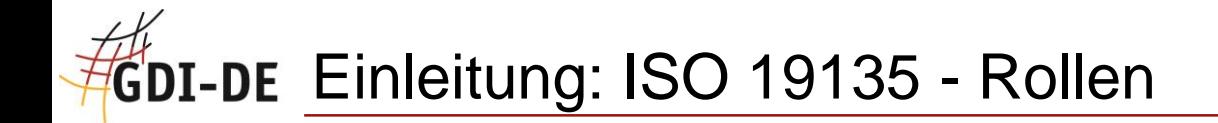

**- Manager** 

# In GDI-DE Registry durch Software ersetzt.

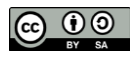

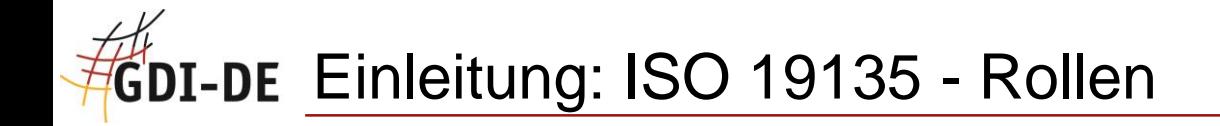

- **Control-Body** 
	- **Fachliche Prüfung**

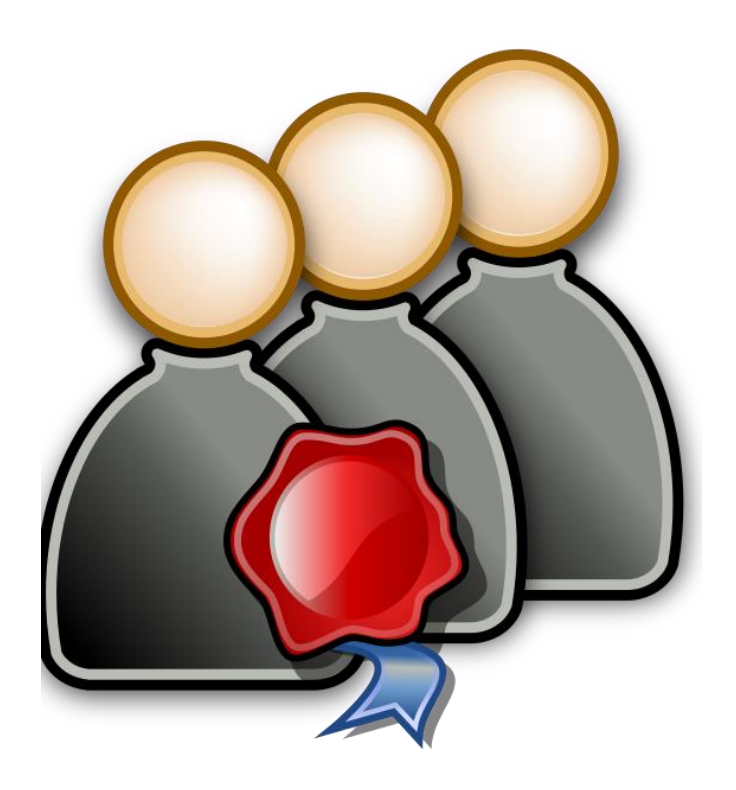

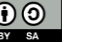

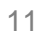

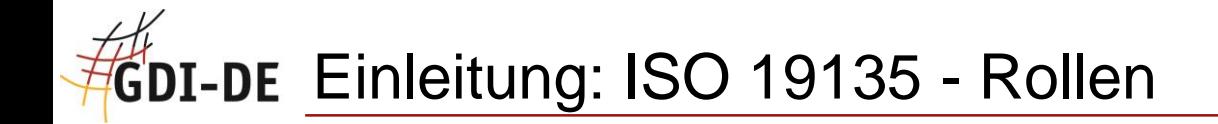

- **Owner** 
	- **Finale Entscheidung bei Konflikten**

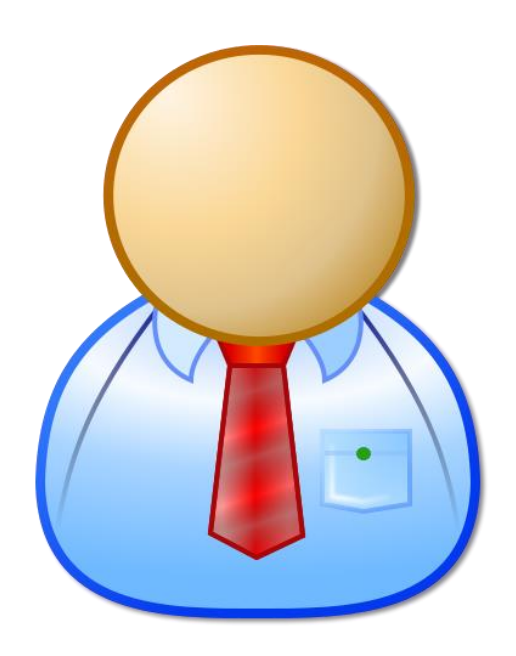

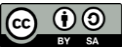

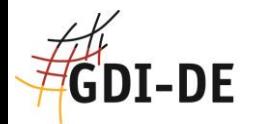

#### **Start in das System:**

#### **Die Organisationen**

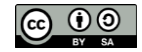

## GDI-DE Start in das System: Die Organisationen

- **Grundlegendes Fachregister**
- Enthält Kontaktdaten der Organisationen, die eine Rolle im System übernehmen
- Verwaltet Zuständigkeiten für die gesamte GDI-DE Registry

- Nutzer nehmen Rollen für Organisation wahr
- Jede Organisation benötigt einen Verwalter
- Organisationen sind für die Verwaltung nachgeordneter Organisationen als Control-Body zuständig

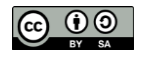

## GDI-DE Start in das System: Die Organisationen

- **-** Anmeldung zu einer bestehenden Organisation
- Anmeldung mit Neuanlage einer Organisation
- Freischaltung neuer Organisationen
- Änderung einer Organisation
- **Benachrichtigung per E-Mail**

- Rollenverwaltung der Organisationen
- Nutzerberechtigungen innerhalb der Organisation

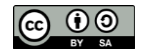

## GDI-DE Regionalschlüssel Länder

Geodateninfrastruktur Deutschland

#### Deutschland

01 Schleswig-Holstein

02 Hamburg

03 Niedersachsen

04 Bremen

05 Nordrhein-Westfalen

06 Hessen

07 Rheinland-Pfalz

08 Baden-Württemberg

09 Bayern

10 Saarland

11 Berlin

- 12 Brandenburg
- 13 Mecklenburg-Vorpommern
- 14 Sachsen
- 15 Sachsen-Anhalt
- 16 Thüringen

**Statistisches Bundesamt** 

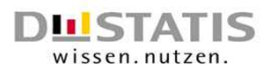

Gemeindeverzeichnis Gebietsstand: 30.09.2014 (3. Quartal)

Erscheinungsmonat: September 2014

Alle politisch selbständigen Gemeinden (mit Gemeindeverband) in Deutschland nach Fläche, Bevölkerung (auf Grundlage des Zensus 2011), Bevölkerungsdichte und der Postleitzahl des Verwaltungssitzes der Gemeinde. Ergänzt um die geografischen Mittelpunktkoordinaten, Reisegebiete und Grad der Verstädterung

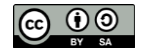

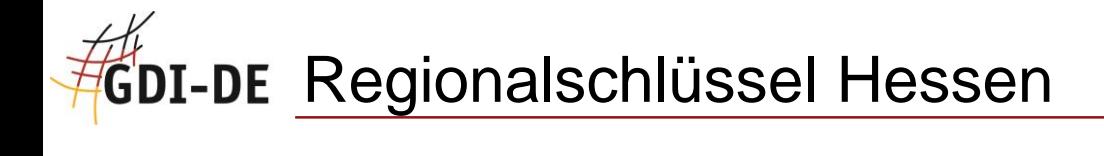

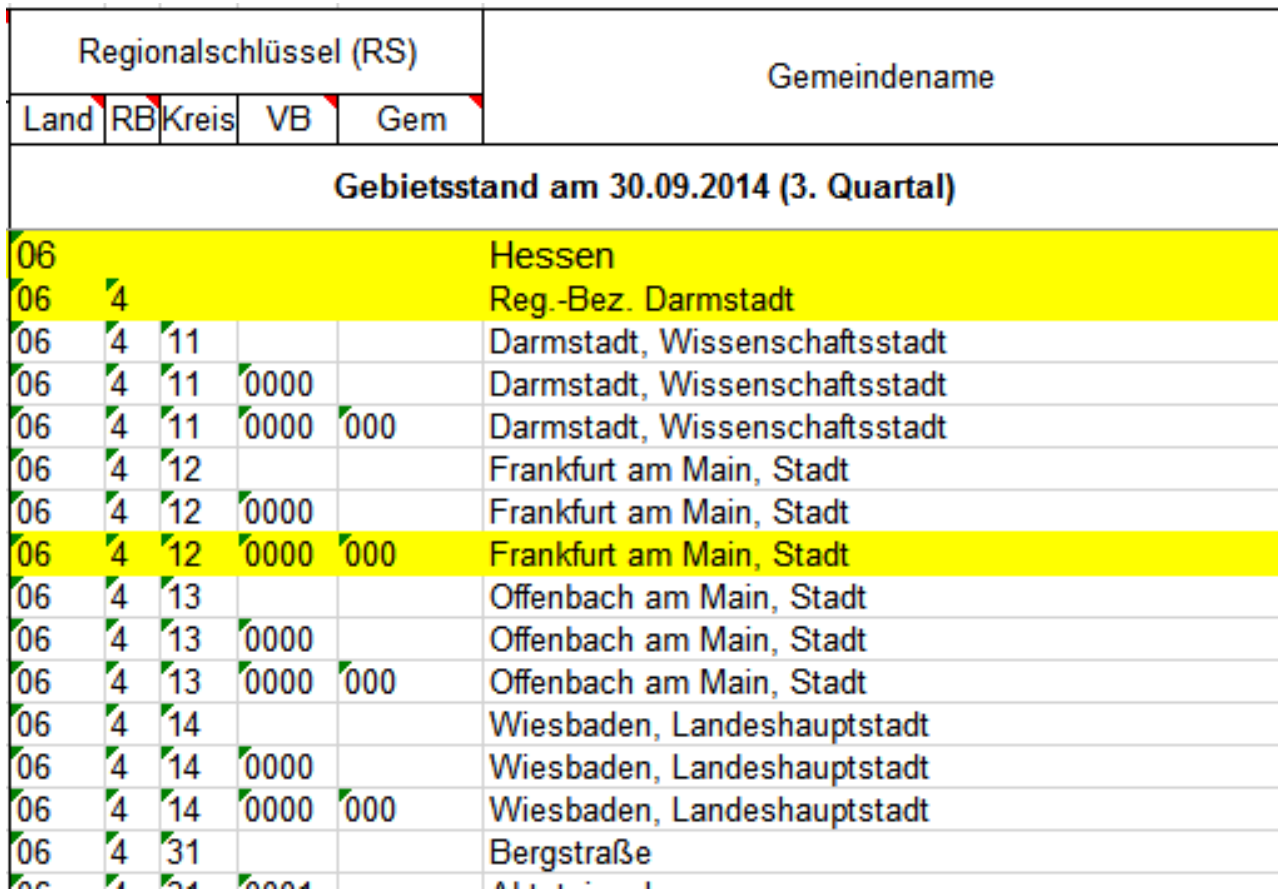

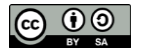

### GDI-DE Organisationen: Grundstruktur der GDI-DE Registry

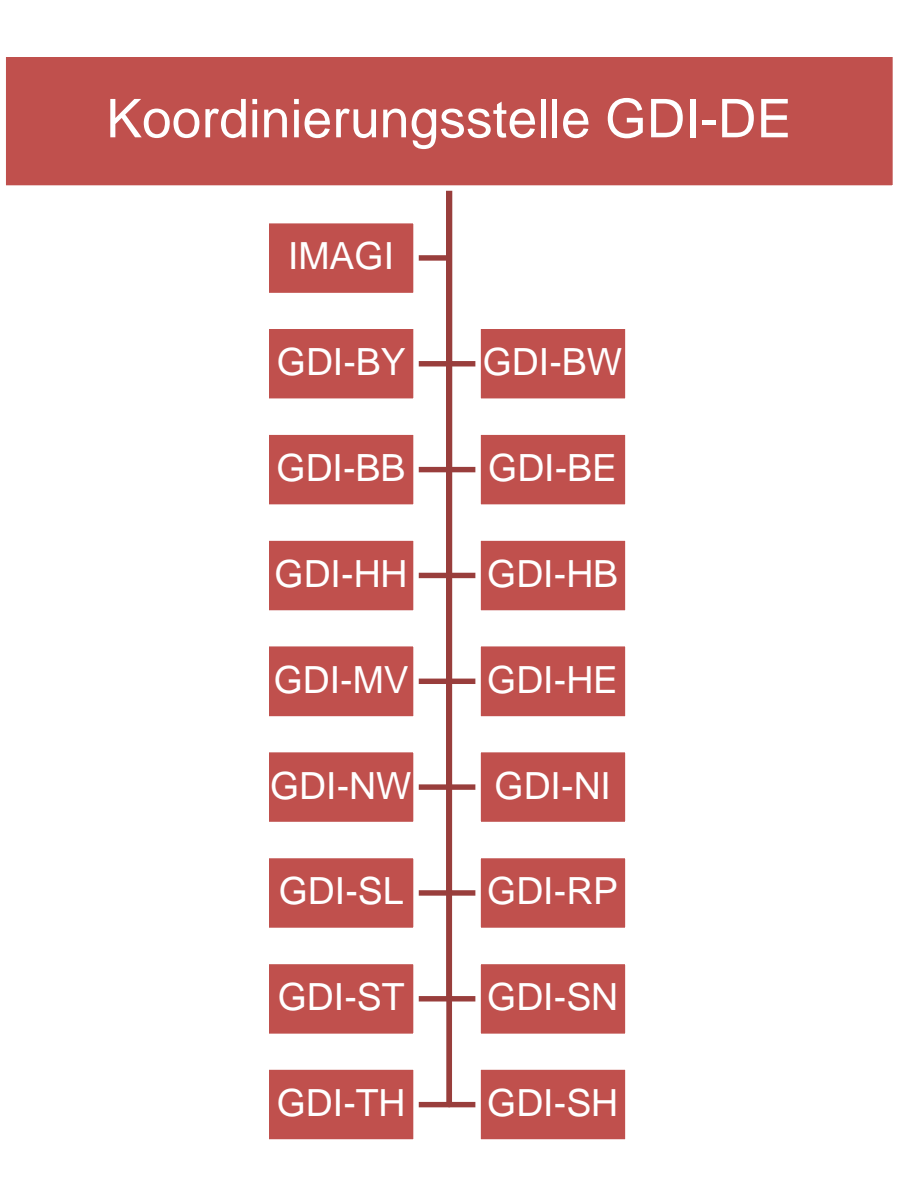

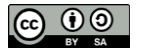

## GDI-DE Start in das System: Die Organisationen

- Struktur unterhalb oberste Ebene für Verwaltungen
	- **Hierarchisch**
	- $\blacksquare$  Flach
	- …
- **Unternehmen?**
- **-** Forschungseinrichtungen?
- **Sonstige?**

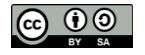

# **Hou-DE Organisationen: Beispiel 1**

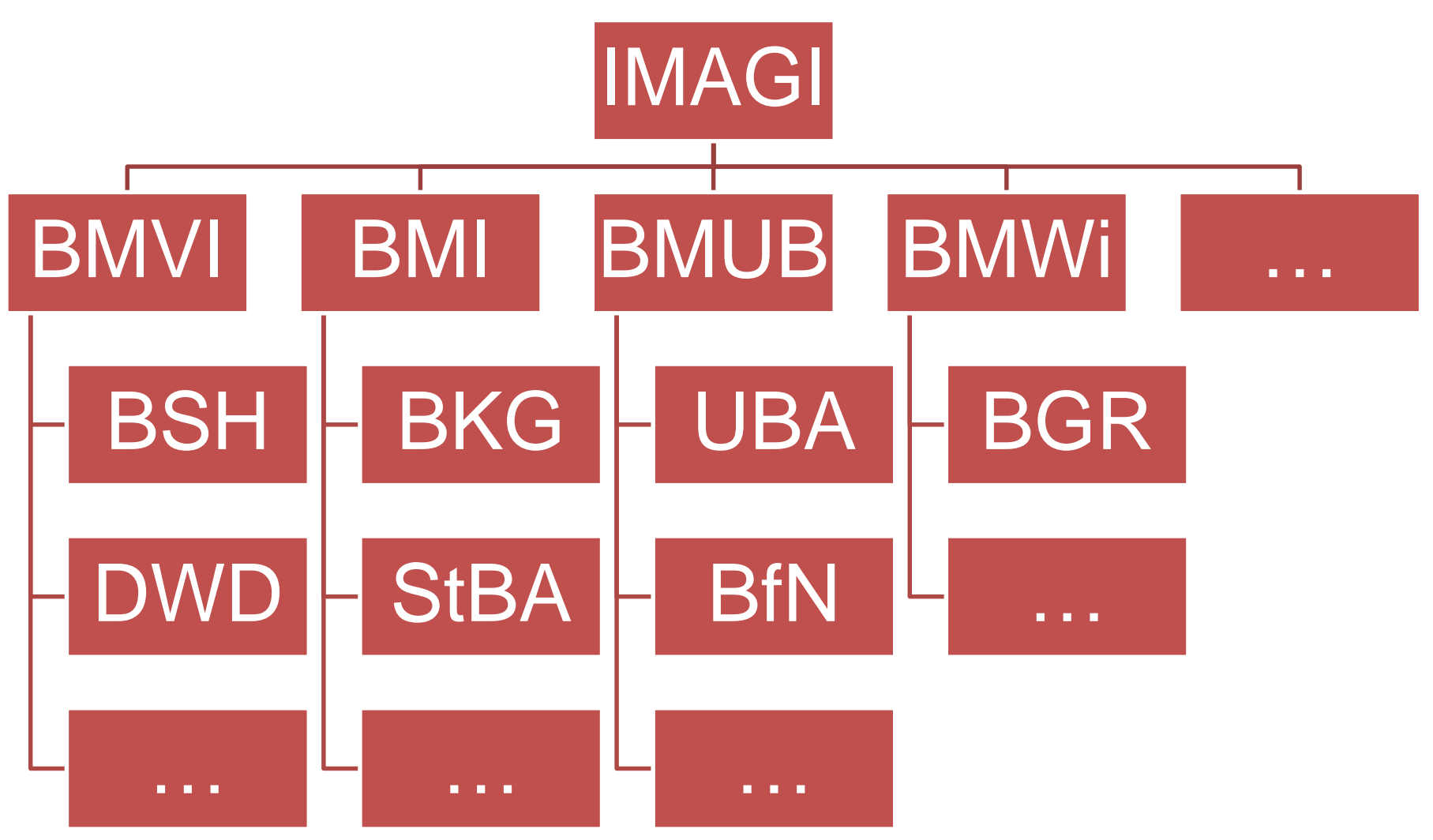

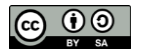

### GDI-DE Organisationen: Beispiel 1 - Abkürzungen

- IMAGI = Interministerieller Ausschuss für Geoinformationswesen
- BMVI = Bundesministerium für Verkehr und digitale Infrastruktur
	- BSH = Bundesamt für Seeschifffahrt und Hydrographie
	- DWD = Deutscher Wetterdienst
- BMI = Bundesministerium des Innern
	- BKG = Bundesamt für Kartographie und Geodäsie
	- StBA = Statistisches Bundesamt
- BMUB = Bundesministerium für Umwelt, Naturschutz, Bau und Reaktorsicherheit
	- UBA = Umweltbundesamt
	- $\blacksquare$  BfN = Bundesamt für Naturschutz
- BMWi = Bundesministerium für Wirtschaft und Energie
	- BGR = Bundesanstalt für Geowissenschaften und Rohstoffe

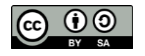

#### GDI-DE Organisationen: Beispiel 2

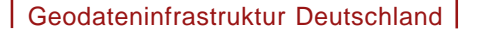

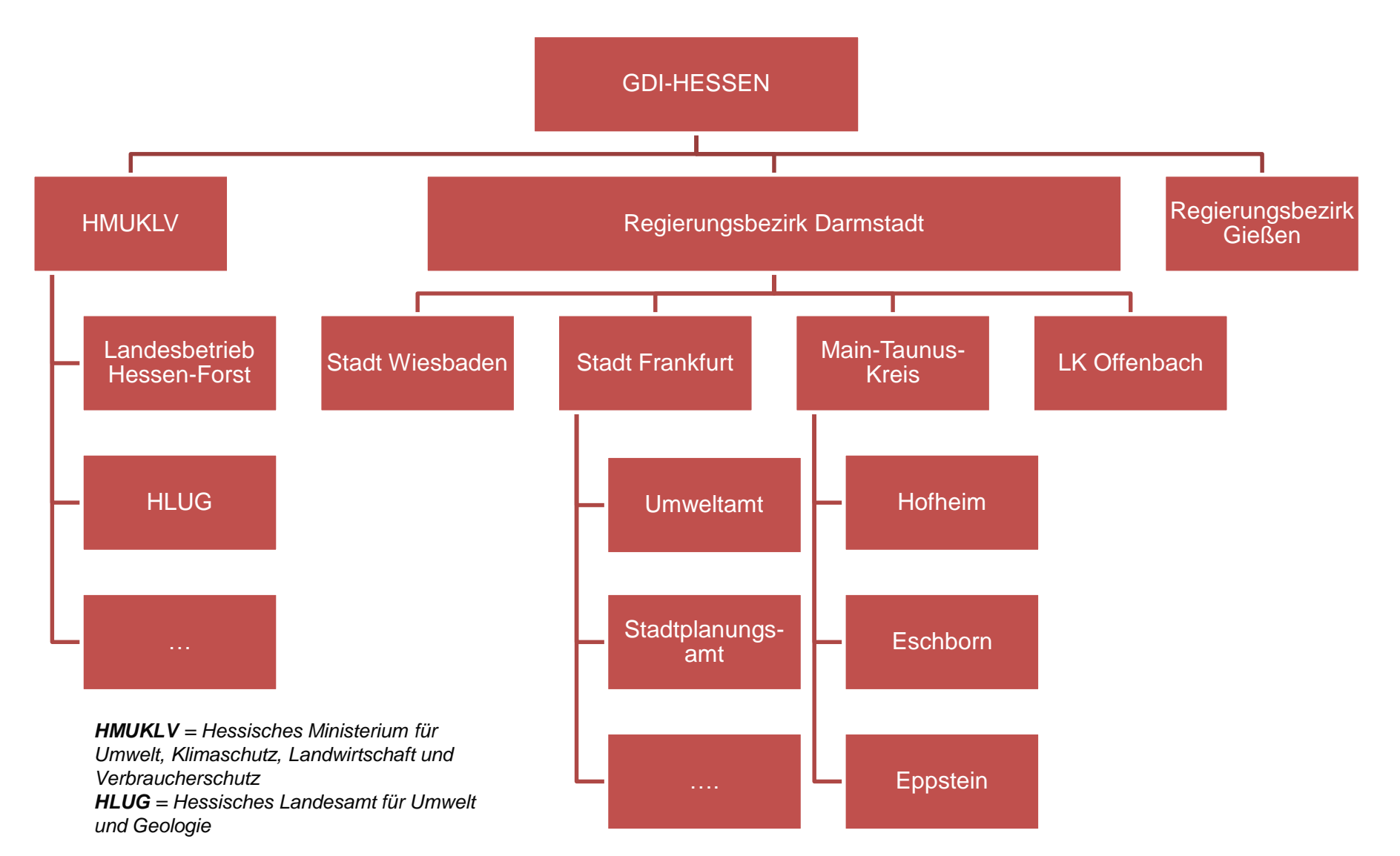

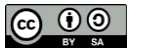

## **CDI-DE Organisationen: Beispiel 3**

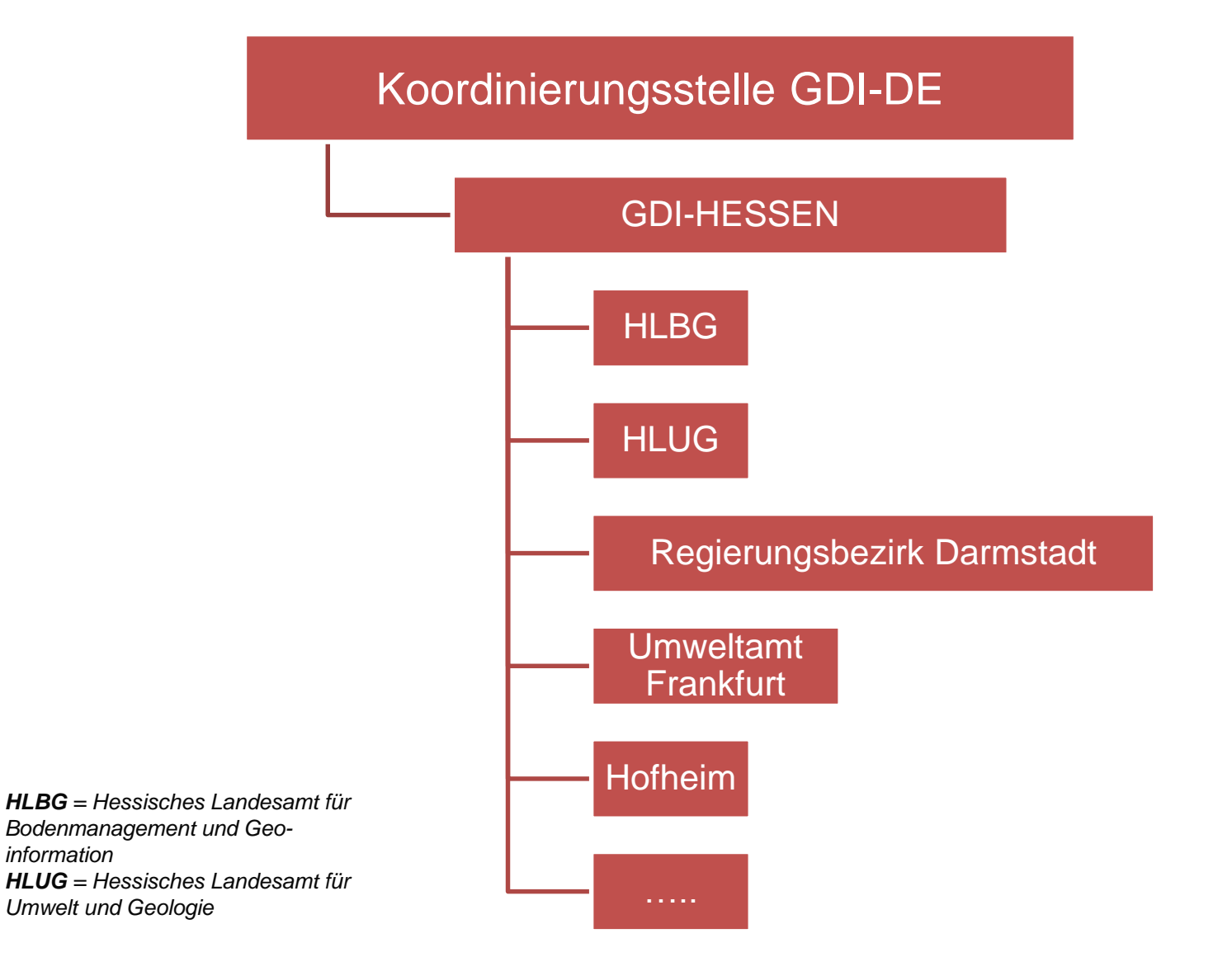

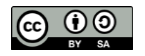

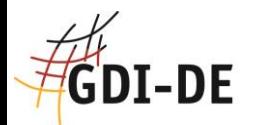

#### **Arbeiten mit dem**

**Monitoring-Client**

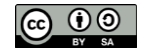

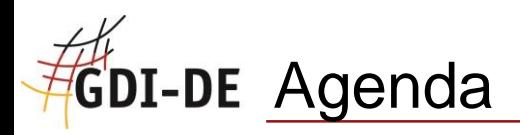

- Rückblick
- **Arbeiten mit dem Monitoring-Client** 
	- **Anmelden in der Registry**  $\rightarrow$  **Aufruf Monitoring-Client**
	- **Erfassung Monitoring-Daten** 
		- **•** Manuell Erfassung
		- Vergleich mit Ableitungen (Metadaten & Testsuite)
		- Übernahme aus Ableitungen
	- Katalog-Import
	- **Excel-Import**
	- **Qualitätssicherung** 
		- Übernahme aus Ableitungen automatisiert
		- QS-Marker erstellen und anwenden
	- **•** Monitoring-Meldung
		- **Proposal-Marker erstellen und anwenden**
		- **Meldung speichern**
		- **Berichte generieren**

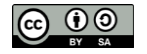

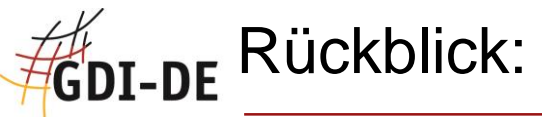

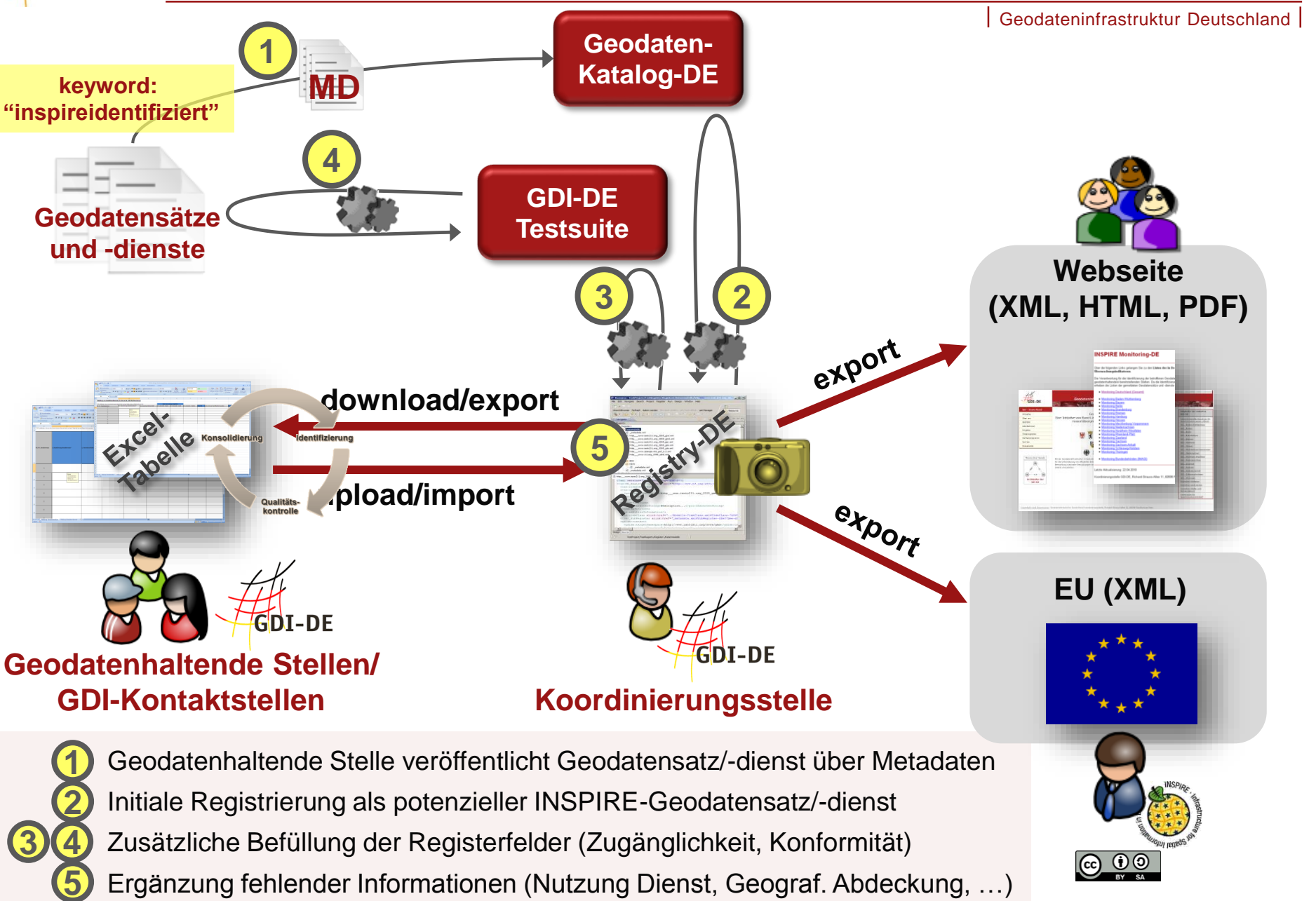

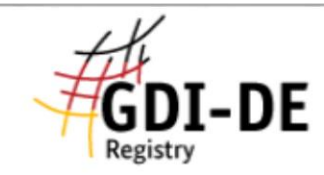

#### Willkommen

Start ה

m Hilfe

**Meine Daten** 

Katalog-Import

Excel-Import/Export

Qualitätssicherung

Monitoring-Meldung

#### Willkommen - Hilfe

#### Kurzübersicht

Meine Daten - hier können Sie ihre INSPIRE-Meldungen für Datensätze und Dienste erfassen und benötigte Angaben aus Ableitungen über den Geodatenkatalog.de oder die GDI-DE Testsuite ergänzen.

Katalog-Import - hier können Sie über eine CSW-Katalogabfrage Datensätze und Dienste identifizieren, um Sie unter 'meine Daten' aufzunehmen

Excel-Import/Export - hier können Sie Datensätze und Dienste, die in dem bisher in der GDI-DE verwendeten Excel-Format beschrieben sind, importieren.

Qualitätssicherung - hier können Sie die Qualität ihrer erfassten Angaben prüfen und verbessern. Als Referenz dienen die Ableitungen über GDI-DE Testsuite und Geodatenkatalog.de.

Monitoring-Meldung - hier können Sie GDI-DE-Bericht und INSPIRE-Berichte über die aktuellen INSPIRE-Meldungen in der Registry oder über den Stand der aktuell von Ihnen in Bearbeitung befindlichen Daten erstellen

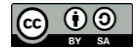

Geodateninfrastruktur Deutschland

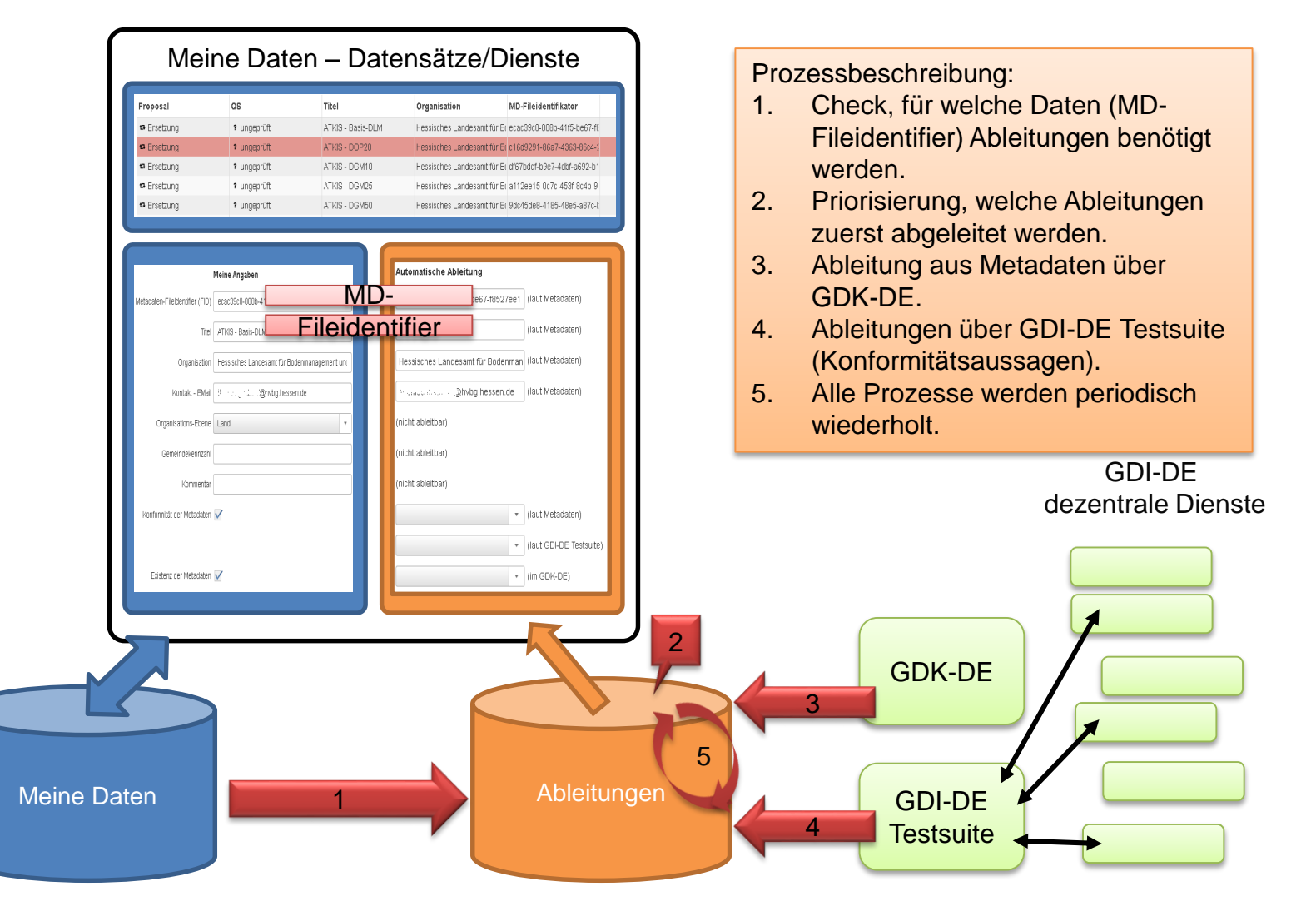

#### Prozessbeschreibung Ableitungen

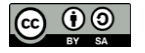

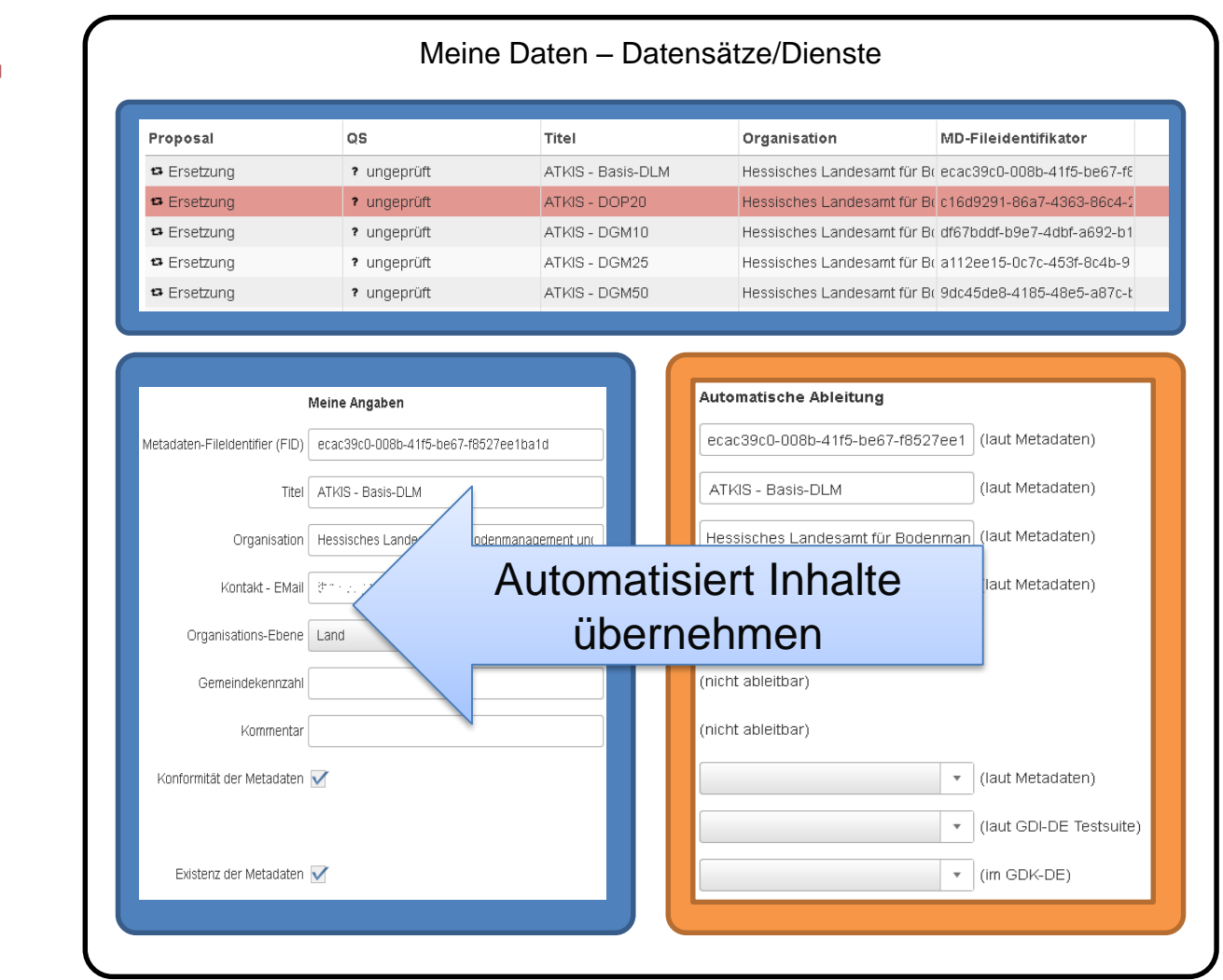

#### Qualitätssicherung

Aktualisierung aus Ableitungen

□ Qualität prüfen

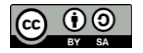

#### Qualitätssicherung

Aktualisierung aus Ableitungen

Qualität prüfen

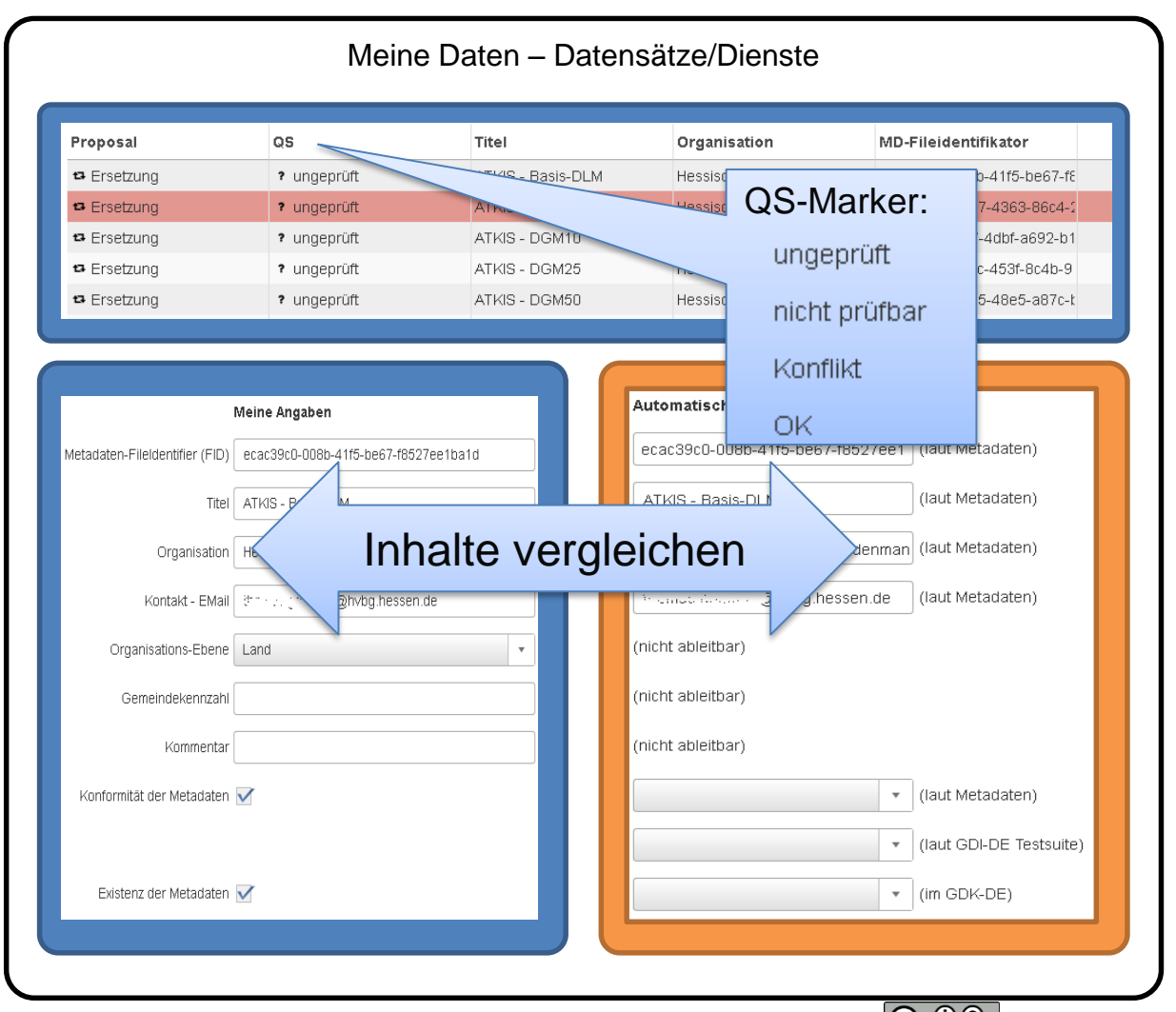

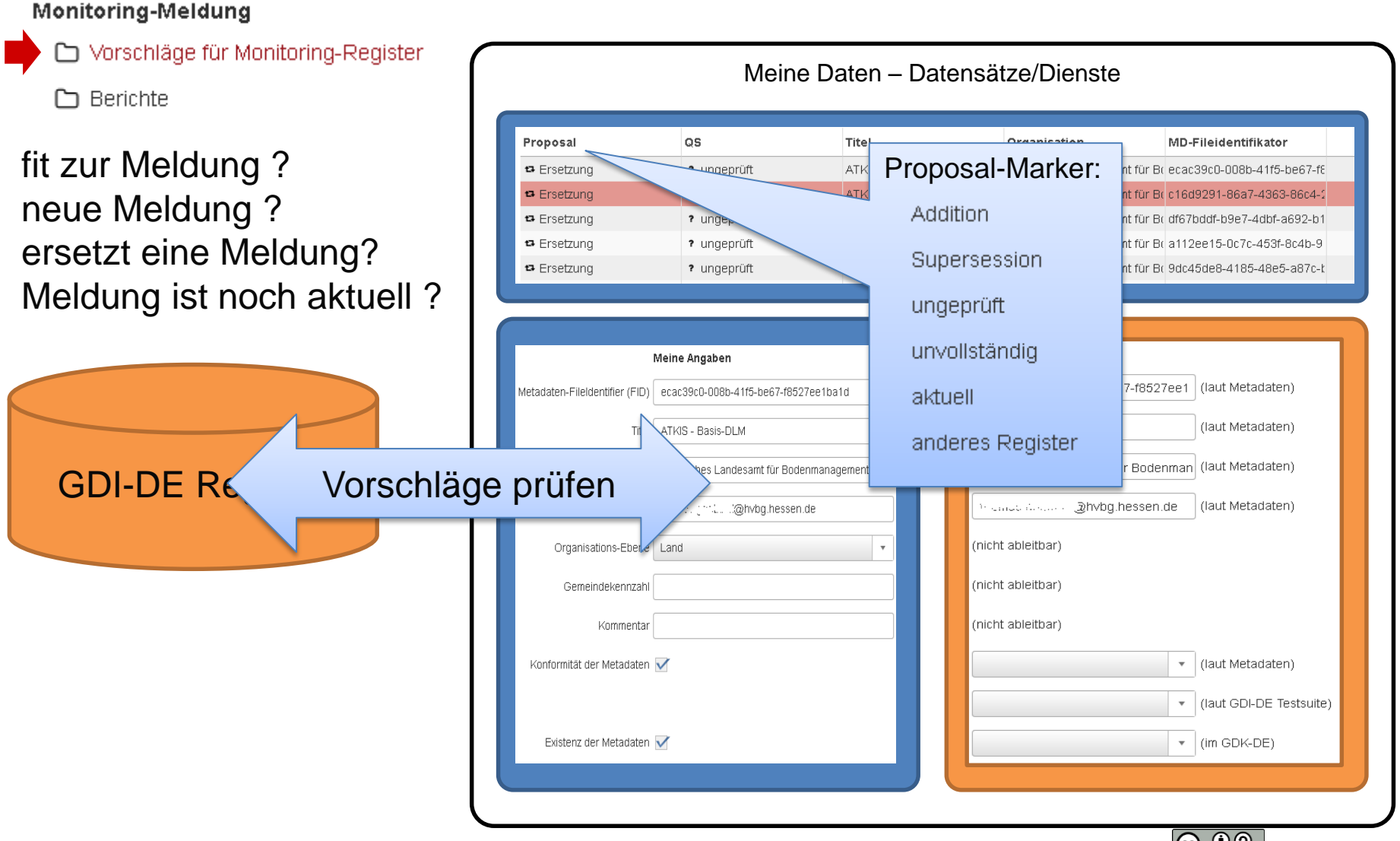

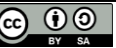

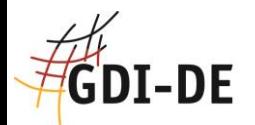

#### **Abschluss**

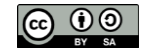

### **<sup>26</sup>DI-DE Zusammenfassung: Monitoring-Register**

- Erstmals durchgängige IT-Unterstützung für Meldung INSPIRE-Datensätze
- Qualitätssicherung durch Einbindung der GDI-DE Testsuite und Geodatenkatalog.de
- Arbeiten mit Excel-Tabellen werden unterstützt
- **Berichte erstellen für eigene Daten**

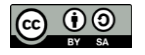

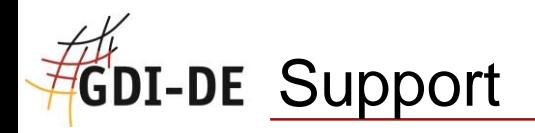

[support@gdi-de.org](mailto:support@gdi-de.org)

- **Mailinglisten:** 
	- [registry-users@gdi-de.org](mailto:registry-users@gdi-de.org)
	- [registry-announcement@gdi-de.org](mailto:registry-announcement@gdi-de.org)
- <https://wiki.gdi-de.org/display/REGISTRYDE/>
	- **Handbücher**
	- FAQ

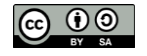

## **DI-DE Abschluss: Die nächsten Schritte**

- Organisationen-Register für das Bundesland strukturieren
- **Informationen an geodatenhaltende Stellen weitergeben**
- Sich im Testsystem<https://reg.gdi-de.org/> mit der Registry vertraut machen - ab morgen!
- **Im Life-System <https://registry.gdi-de.org/> können alle Register, außer** das Monitoring-Register, benutzt werden. Der Monitoring-Client ist im Life-System erst im November verfügbar.
- Es erfolgen noch Erweiterungen im Codelisten-Register und Monitoring-Client.
- Testlauf für das GDI-DE Monitoring noch in diesem Jahr geplant

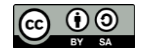